# Wi-Fi to eth (bridge) routing

This Howto describes, how to interconnect wireless and wired network interfaces on the same Linux computer, to enable unmodified TCP/IP packets to pass from one interface to the other. In other places this is mentioned as network bridge or Wi-Fi line extender or Wi-Fi Internet share.

#### The reason for this HOWTO: the word **bridge** is misleading

For a network bridge we assume a device that transfers unmodified network packets from one network connection to the other. One can create a bridge device (virtual) and add members to it. This works only for bridge members of type wired - *eth* network cards. A network Bridge "connects" members on level 3 of the OSI model. That means communication on TCP/IP level. When you want to add a Wi-Fi device to the bridge, you hit a barrier: Wi-Fi devices communicate on level 2 of the OSI model. You can find many manuals on the Internet that document how to circumvent this (in the form of putting the Wi-Fi card in 4addr mode). This simply DOES NOT WORK! The Wi-Fi network card (member of the bridge) authenticates and connects to the Wireless Access Point (AP), but TCP/IP packets do not travel over the connection.

So searching for "wifi eth bridge" does not return any useful solution. The culprit is the word "bridge".

## **General solution**

A working solution is "Proxy ARP Routing".

You simply enable IP forwarding and then for every device connected to the wired (eth) side of a "bridge" you have to add a routing line to the routing table. This can be automated by a program like parprouted - the Proxy ARP routing daemon.

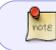

Reading of the parprouted man page is highly recommended to be aware of its limitations

## Solution for Slackware, step-by-step

Tested and working on Slackware64-14.2, kernel-4.11.6, CPU i5-7200

This solution is for static IP addresses. See below link of original source for a scenario that uses DHCP.

#### Assumptions:

We want to interconnect one Wi-Fi and one wired (eth) network card - the network devices wlan0 and eth0.

Prepare Slackware box so that you are able to communicate over the Wi-Fi adapter (using NetworkManager, rc.inet1 or other means...), making sure that the wired (eth) adapter is not being used.

I had set up WPA2 AES verification with NetworkManager to get a usable wpa\_supplicant.conf configuration file which I used later with rc.inet1.

Disable all on-boot network configurations (i.e. make sure that rc.networkmanager or other files for network setup are not executable) and set rc.inet1 executable.

- 1. IP forwarding must be enabled in the kernel (since the 2.1 release the Linux kernel does not require an explicit compilation option for this)
- 2. download & compile & install http://www.hazard.maks.net/parprouted/parprouted-0.7.tar.gz

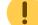

3. edit/etc/rc.d/rc.inet1.conf so to enable wlan0 and eth0. Assign them static IP addresses and set wlan0 to the lowest index and connect to the AP Below are example lines from /etc/rc.d/rc.inet1.conf - the only ones without comment sign "#" at the beginning and for WPA2 Wi-Fi authentication

IFNAME[1]="eth0" IPADDR[1]="10.200.200.223" NETMASK[1]="255.255.255.0"

GATEWAY="10.200.200.1" DEBUG\_ETH\_UP="no"

IFNAME[0]="wlan0"
IPADDR[0]="10.200.200.222"
NETMASK[0]="255.255.255.0"
USE\_DHCP[0]=""
DHCP HOSTNAME[0]=""

```
WLAN_MODE[0]=Managed
WLAN_ESSID[0]="R7500"
```

```
WLAN_WPA[0]="wpa_supplicant"
WLAN WPADRIVER[0]="wext"
```

4. set /etc/rc.d/rc.ip\_forward executable:

```
# chmod +x /etc/rc.d/rc.ip_forward
```

5. add a line

/usr/local/sbin/parprouted wlan0 eth0

to /etc/rc.d/rc.local and make sure that this file is executable

That's all. Reboot and you have a working Wi-Fi - eth bridge, also called Wi-Fi extender or Wi-Fi Internet share.

• Note on parprouted compilation:

The parprouted man page section "Requirements" says: "parprouted requires the "ip" program from iproute2 tools to be installed in /sbin. If it is installed in another location, please replace

"/sbin/ip" occurrences in the source with the correct path". Slackware installs the ip program as /sbin/ip so you should be OK.

### **DHCP enabled variant**

Look below for a solution in a source link.

#### Sources

- \* Written by Zdenko Dolar, August 2017
- \* Original source:https://wiki.debian.org/BridgeNetworkConnectionsProxyArp

howtos, network, WiFi, bridge, author slacker

From: https://docs.slackware.com/ - **SlackDocs** 

Permanent link: https://docs.slackware.com/howtos:network\_services:wifi\_to\_eth\_bridge\_routing

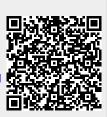

Last update: 2017/08/02 20:56 (UTC)